# SCT-100-BOSCH-VCL Bosch Biphase to VCL RS-485 Code Translator

The code translator converts Bosch biphase camera control code into VCL- RS-485 code for a single P/T/Z. Only camera commands for the address matching the Address Selector switches will be converted.

The address conversion rolls over at 128: Bosch 129 is converted to VCL address 1.

A test mode sends a continuous square movement pattern to the P/T/Z so the wiring and addressing between the translator and the P/T/Z can be checked without a Bosch controller.

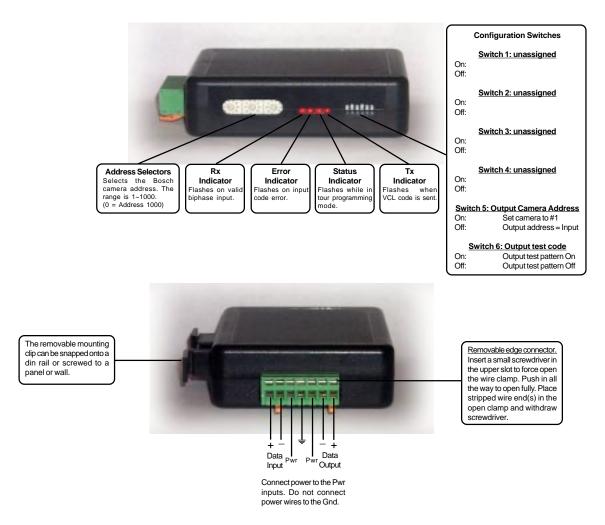

# **SPECIFICATIONS**

Size: 4.5" x 3.5" x 1.25"

Weight: 0.5 lb

Power: 9Volt to15 Volt AC or DC at 75ma

Environmental: Indoor use only

www.sennetech.net

Sennetech, Inc. 6455 W. Bath Rd. Perry, MI U.S.A. Phone: (517) 675-1150 Fax: (517) 675-1151

# **NOTES**

#### Addressing

Only camera control code for the camera number set by the Address Switches is converted.

If switch 5 is ON, the output code is always addressed to camera #1. Otherwise, the output code address is determined by the Address Switches. The highest possible VCL address is 128. The output addresses are rolled over at multiples of 128. Thus, 129 is converted to 1, 130 is converted to 2, 257 is converted to 1, 258 is converted to 2, etc.

#### **Indicators**

The Rx LED will only when valid biphase data is detected.

The **Error** LED will flash if the input on invalid input code.

The Status LED will flash while the code translator is in VCL tour programming mode.

The Tx LED flashes when VCL code is sent.

### **OPERATION**

#### PTZ

The code translator converts pan, tilt, zoom, focus, and iris code directly.

#### **Presets**

Bosch Shot and Set (1~127) are converted to VCL Seek Preset and Define Preset (1~127).

# Auxilary (Off & On)

Except as listed below, Bosch Off and On commands are converted to VCL numbered Aux Off & On.

Other commands are converted according to the following table.

| <b>Bosch Command</b> | VCL Command          | <b>Bosch Command</b> | VCL Command       |
|----------------------|----------------------|----------------------|-------------------|
| Aux 2 Off            | Autopan Off          | Aux 2 On             | Autopan On        |
| Aux 3 Off            | Auto Iris Off        | Aux 3 On             | Auto Iris On      |
| Aux 4 Off            | Auto Focus Off       | Aux 4 On             | Auto Focus On     |
| Aux 5 Off            | Wash Off             | Aux 5 On             | Wash On           |
| Aux 6 Off            | Wipe Off             | Aux 6 On             | Wipe On           |
| Aux 7 Off            | Automatic mono/color | Aux 7 On             | Toggle mono/color |

### **Tours**

| On 51, 52, or 53 | Run Tour 1, 2, or 3          |
|------------------|------------------------------|
| On 61, 62, or 63 | Define Tour Start 1, 2, or 3 |

VCL tours consist of a list of presets combined with a speed to that preset and a dwell time at that preset. To progam a tour, send Bosch [On 61], [On 62], or [On 63]. The code translator sends the VCL define tour start command, the Status LED starts flashing indicating it is in tour programming mode, and the default speed of 30 degrees/second and dwell time of 60 seconds is loaded.

Each time a Shot (1-127) command is received, a VCL store tour point data command is send which includes that preset number, the speed to that preset, and the dwell time at that preset.

The speed or dwell time can be changed at any time during tour programming using the following commands.

On 1~99 Speed =  $1\sim99$  degrees/sec (On  $100 = \max$  speed) Off  $1\sim255$  Dwell time =  $1\sim255$  seconds.

To end programming, send any pan, tilt, zoom, focus, or iris command. The VCL define tour stop command is sent and the code translator returns to normal operation.

Note: If the VCL dome is in define tour mode, it will not respond to any other commands. If for some reason it doesn't get the define tour stop command, it can't be controlled. Use [Off 61], [Off 62], or [Off 63] to resend the define tour stop command to regain control of the dome.